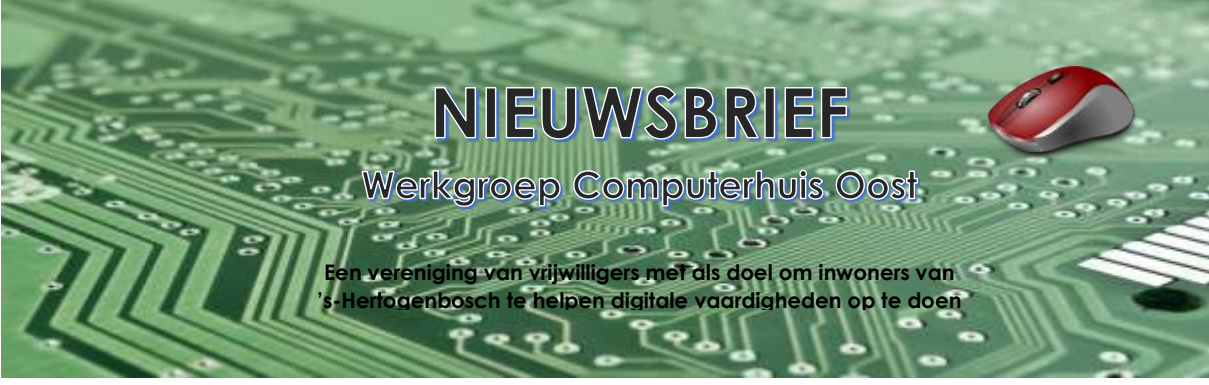

# **Nieuwsbrief mei 2024**

#### In dit nummer:

- 1. Microsoft dwingt gebruikers tot overstap naar nieuwe Outlook
- 2. Betrouwbare mail uit spambox halen
- 3. Afmelden voor reclamemails en nieuwsbrieven
- 4. Lees onbetrouwbare mail gerust

## **1. Microsoft dwingt gebruikers tot overstap naar nieuwe Outlook**

#### **Microsoft schotelt gebruikers ongevraagd het nieuwe programma Outlook voor. Wie niet wil overstappen, kan gelukkig nog wel terug naar Mail.**

Microsoft vervangt in Windows het mailprogramma. Dit heet nu Mail en gaat Outlook heten. Eind dit jaar gaat de knop definitief om. Microsoft stimuleert gebruikers om nu al over te stappen. SeniorWeb

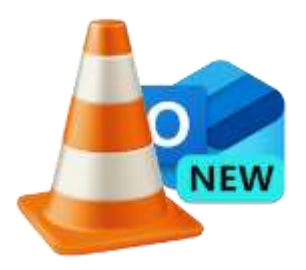

adviseert dat voorlopig nog niet te doen. Het nieuwe programma kan voor problemen zorgen bij mensen die providermail gebruiken.

#### **Gedwongen overstap**

SeniorWeb krijgt signalen dat Microsoft gebruikers tot een overstap dwingt. Je start het programma Mail zoals je gewend bent maar ziet het nieuwe Outlook. Het is onduidelijk of deze actie van Microsoft tot problemen leidt.

#### **Terug naar het programma Mail**

Wie nog niet met het nieuwe programma wil werken, kan gelukkig terug naar Mail. Al werkt het enigszins eigenaardig:

- Klik in Outlook rechtsboven op het blauwe schuifje **Het nieuwe Outlook**.
- Een feedback-venster verschijnt. Feedback doorgeven werkt niet: de knop 'Verzenden' is niet actief. Gelukkig kun je de feedback gewoon overslaan door te klikken op de knop **Feedback overslaan**.

#### Het programma herstart en u ziet het oude vertrouwde programma Mail. **Problemen met het nieuwe Outlook?**

Zoals gezegd kan het nieuwe programma problemen opleveren. Voornamelijk bij mensen die mailadressen van de eigen provider gebruiken. Het is goed mogelijk dat daardoor de weg terug naar Mail is afgesloten

## **2. Samenreiskorting NS online regelen**

Samenreiskorting regelen voor een treinreis kan niet meer bij een NS-kaartautomaat. Er is een samenreiscode nodig, die u online maakt.

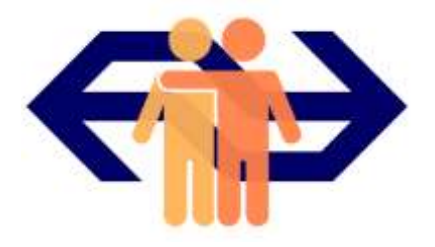

#### **Meereiskorting NS**

Bij sommige NS-abonnementen kunt u samenreiskorting uitdelen. Daarmee geeft u maximaal drie medereizigers 40 procent korting op hun treinreis (buiten de spitsuren). Regel vooraf samenreiskorting in de NS-app, op Ns.nl of bij een NS-servicebalie op een station. Een gebruiker vraagt dan via zijn NSaccount een code aan en stuurt die naar een medereiziger. Die kan met de code een digitaal treinkaartje met korting kopen. Of de korting aan een (persoonlijke) ov-kaart koppelen.

#### **Samenreiskorting gebruiken**

Er zijn wat voorwaarden aan het gebruiken van de samenreiskorting:

- 1. Reis tijdens de [daluren](https://www.ns.nl/uitgelicht/wanneer-reizen-met-voordeel/wanneer-reist-u-met-korting.html) of in het weekend. Tijdens spitsuren is de korting niet geldig.
- 2. Ga in dezelfde treincoupé zitten als degene die de korting geeft.
- 3. De korting is geldig tot 04.00 uur de volgende dag.
- 4. De korting is op naam, dus de conducteur kan vragen om uw identiteitsbewijs.

#### **Samenreiskorting uitdelen**

Voor het maken en delen van een samenreiscode is een NS-account nodig.

- Open de app NS of ga naar [Ns.nl.](https://login.ns.nl/login)
- In de NS-app? Tik onderin op **Meer** > **Mijn NS** > **Inloggen** > **Inlogge**n.
- Log in met het e-mailadres en wachtwoord van uw NS-account.
- Scrol als dat nodig is omlaag en klik of tik op **Deel samenreiscode**.
- De code met cijfers en letters staat in beeld. Op de NS-site? Klik op de knop **E-mail**. Gebruikt u de NS-app op de smartphone of tablet? Tik op **Deel code** en kies een app, bijvoorbeeld WhatsApp.
- Verstuur het (standaard) mail- of WhatsApp-bericht zoals u gewend bent.

De medereiziger(s) ontvangen een bericht met daarin een link naar de code. De code is drie dagen geldig.

#### **Samenreiskorting krijgen**

Van iemand een samenreiscode gekregen? Gebruik hem voor een kaartje of zet de korting op uw persoonlijke [ov-chipkaart.](https://www.seniorweb.nl/artikel/de-ov-chipkaart)

#### **Treinkaartje kopen met samenreiskorting**

Gebruik de code en bestel een digitaal treinkaartje: een Samenreisticket Dal.

- Klik op de link in het ontvangen bericht.
- De NS-app of website opent. Klik of tik op **Gebruik code**.
- Klik of tik op **Ik wil een treinkaartje bestellen** > **Bevestig mijn keuze**.
- Vul begin- en eindstation, reisdatum, klasse en het aantal kaartjes in.
- Tik op **Volgende** of klik op **Gegevens invullen**.
- Vul de naam of namen van de reizigers in. Vul als dat gevraagd wordt ook het e-mailadres in waarop u het kaartje wilt ontvangen.
- Tik op **Volgende** of klik op **Controleren en betalen**.
- Kies een manier om te betalen (iDEAL, creditcard) en eventueel een bank.
- Accepteer de voorwaarden. Tik daarvoor op het vierkantje voor '*Ik accepteer de Vervoersvoorwaarden...*'. Of klik op *'Ik ga akkoord met...*'
- Tik onderaan op **Betaal [bedrag]** of klik op **Betaal**.
- Betaal het bedrag zoals u gewend bent.

De NS stuurt het treinkaartje naar uw e-mailadres. Print het of laat het digitaal zien aan de conducteur.

#### **Samenreiscode met een NS Flex-abonnement**

Wie een NS Flex- abonnement heeft, betaalt aan het eind van de maand voor ov-reizen. Koppel met de ontvangen code de samenreiskorting aan een ov-kaart met dat abonnement.

- Volg de link in het ontvangen bericht.
- De NS-app of -website opent. Klik of tik op **Gebruik code**.
- Klik of tik op **Ik heb een NS Flex-abonnement** en op **Bevestig mijn keuze**.
- Log in bij uw NS-account.

De samenreiskorting staat aan. Check in met de ov-kaart zoals altijd.

Niet hele reis samen? Zet samenreiskorting uit

Reist u niet de hele reis samen, maar moet u wel verder met de trein? Dan moet u de samenreiskorting uitzetten. Dat gaat zo:

- Check met de ov-chipkaart uit bij een NS-poortje.
- Stop dan de samenreiskorting in uw NS-account. Open daarvoor de NSapp of ga naar [Ns.nl.](https://login.ns.nl/login)
- Log in als dat nodig is.
- Scrol als dat nodig is naar beneden en klik of tik op **Stop samenreiskorting**.
- Klik of tik op het vierkantje voor '*Ik ben uitgecheckt*'.
- Klik of tik op **Stop samenreiskorting**.

Check met de ov-kaart in bij een NS-poortje en vervolg de reis.

### **3. Mail over openstaande boete CJIB is nep**

**Trap niet in de mail uit naam van het Centraal Justitieel Incassobureau (CJIB). Oplichters misbruiken de naam om mensen geld afhandig te maken.**

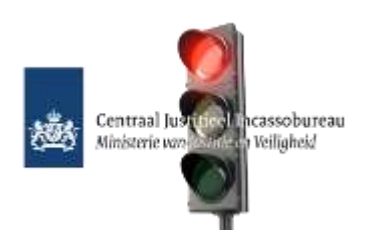

Veel mensen ontvangen op dit moment een mail over een opstaande boete bij het CJIB. De ontvanger zou door rood zijn gereden, maar de boete niet hebben betaald. Daarom is de boete verhoogd tot 688,40 euro. In de mail klinkt dreigende taal. De boete moet binnen drie dagen worden betaald. Anders neemt het CJIB het rijbewijs en voertuig in beslag.

### **Waarschuwing**

ontvangt.

De Fraudehelpdesk stuurt zelfs een extra waarschuwing uit voor deze phishingpoging. De organisatie kreeg zeer veel meldingen binnen over de valse e-mail. De kans is groot dat u de mail ook ontvangt. Daarom willen wij u er ook nog op wijzen. Ga niet in op deze mail. Het CJIB stuurt nooit aanmaningen via de e-mail. Gooi de mail dus gewoon weg als u 'm

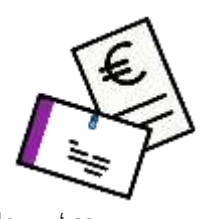

#### **Laat e-mails controleren**

Twijfelt u of een mail echt is? SeniorWeb-leden kunnen verdachte mails doorsturen naar de [phishingchecker.](https://www.seniorweb.nl/phishing) U hoort uiterlijk de volgende werkdag of het een nepmail is.